## **Среда Visual Studio, C#**

**Задание 1:** Перетаскивание графических объектов с помощью мыши (При нажатии левой кнопки мыши внутри границ фигуры и перемещении мыши, графический объект перетаскивается на новое место в соответствии с движением мыши).

Реализация перетаскивания любого объекта Shape возложена на три обработчика событий этого объекта: MouseDown, MouseMove и MouseUp.

1. С помощью компонента PictureBox на палитре компонентов создайте на форме три фигуры: жёлтый прямоугольник со скругленными краями, красный круг и синий квадрат. Для выбора формы фигуры используйте свойство Shape, для определения цвета и шаблона заливки внутри области - свойство Brush, для определения цвета и стиля контура – свойство Pen. Для всех созданных объектов класса Shape используйте одни и те же обработчики событий.

2. В разделе private опишите переменную Dragging типа boolean, которая принимает значение True во время выполнения операции "щелкнуть и перетащить". В обработчике инициализации формы установите значение этой переменной равным False.

3. В процедуре обработки события MouseDown объекта Shape следует выполнить следующие действия:

- Установить флажок Dragging в True, если нажата левая кнопка мыши.

- Нарисовать точечный прямоугольник для перетаскивания объекта Shape.

- Сохранить координаты мыши в момент нажатия левой кнопки мыши для их последующего использования при перерисовке объекта Shape в новом месте в обработчике события MouseUp. Переменные опишите в разделе private.

- Сохранить координаты мыши в момент нажатия левой кнопки мыши для определения начального положения мыши при перемещении для обработчика события MouseMove (эти переменные изменяют свои значения в этом обработчике событий). Переменные опишите в разделе private

4. В процедуре обработки события MouseMove в случае, если установлен режим перетаскивания, необходимо выполнить следующие действия:

- Установить в качестве начальных координат для следующего перемещения мыши текущие координаты мыши.

- Определить заливку прямоугольника для перетаскивания

5. Процедура обработки события MouseUp в случае, если установлен режим перетаскивания, должна выполнить следующее:

- Сбросить флаг Dragging для отмены операции перетаскивания.

- Удалить последний контур выделения объекта.

- Переместить фигуру к её новому местоположению, изменив значения свойств Left и Top объекта Shape.

**Задание 2.** Реализация интерфейса Drag&Drop. Изменение формы фигуры при переносе

1. Поместите на форму 3 компонента Label, 2 компонента Shape (один из них квадрат, другой эллипс )

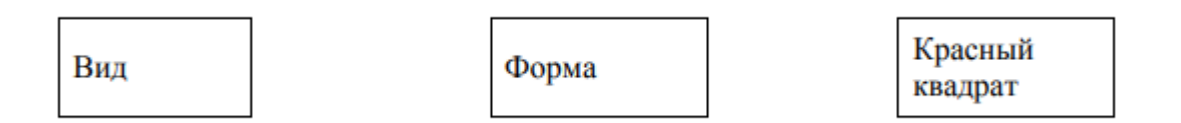

2. Запрограммируйте работу обработчика события MouseEventArgs метки Форма так, чтобы принимались только компоненты типа Shape при перетаскивании компонента на метку

3. В обработчике события MouseEventArgs метки запрограммируйте изменение формы.(квадрат становится окружностью, окружность – квадратом )

4. Запрограммируйте работу обработчика события MouseEventArgs метки Вид так, чтобы принимались только компоненты типа Shape и в третьей метке появляется информация о цвете и форме фигуры при перетаскивании.

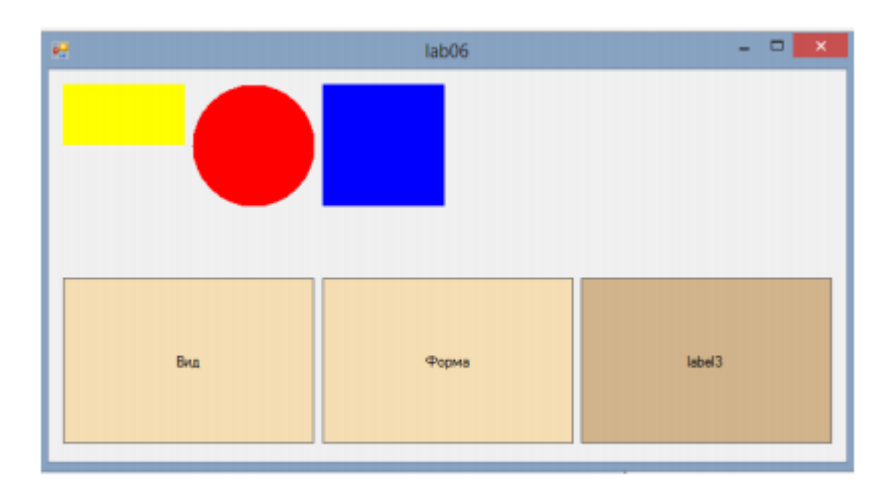